# Impexium

GETTING STARTED BASICS

Renewing Your Memberships

• **Purchases Tab:** This shows a members' current, or active, National and chapter membership. It lists the membership expiration date.

• This also shows Inactive Memberships. A purchase history; Sponsorships and donations are accessible under this tab. You can access order and invoice information.

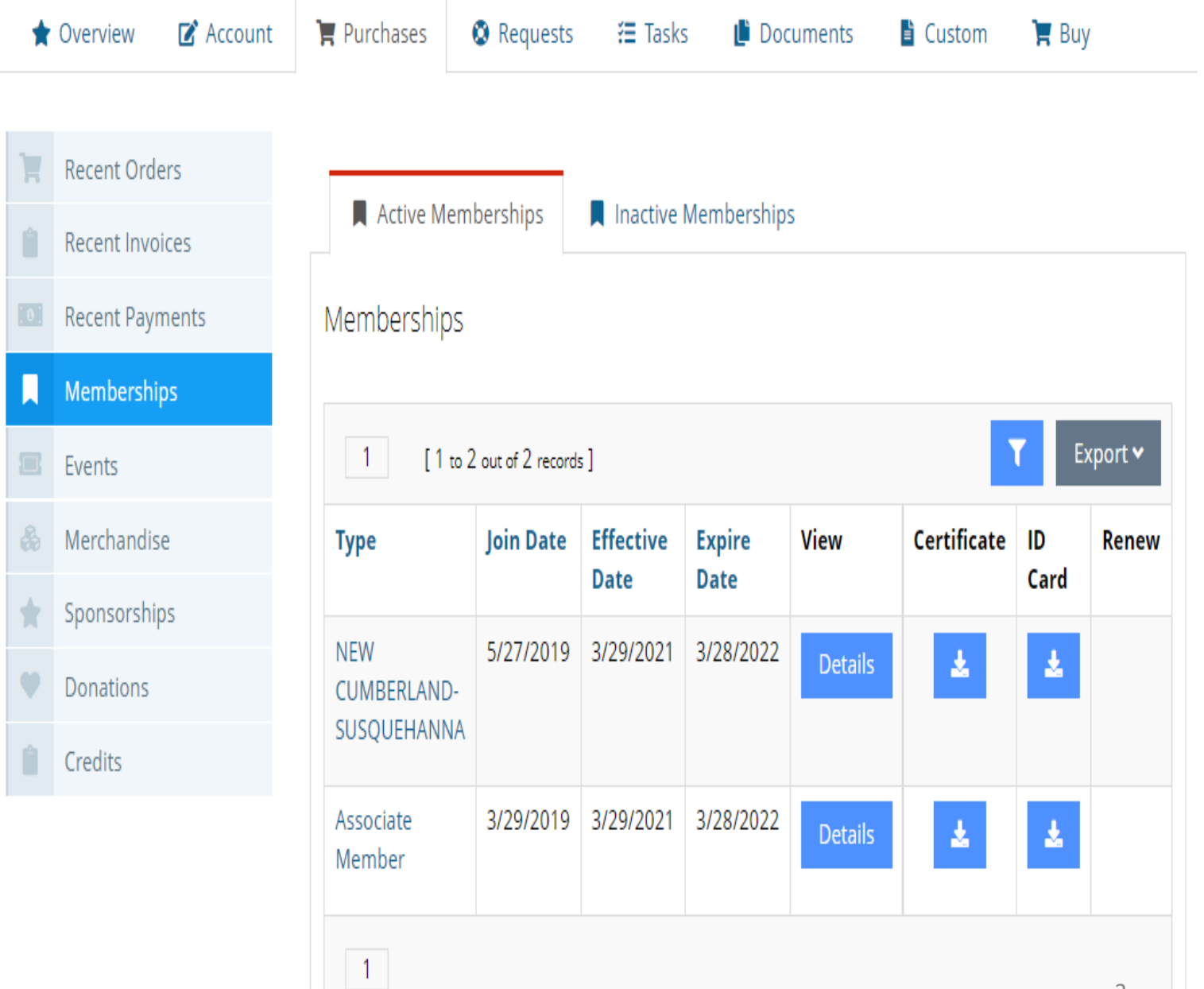

# • **Membership Renewal Instructions:**

• You can renew from the Overview screen. Click on regular member "Renew".

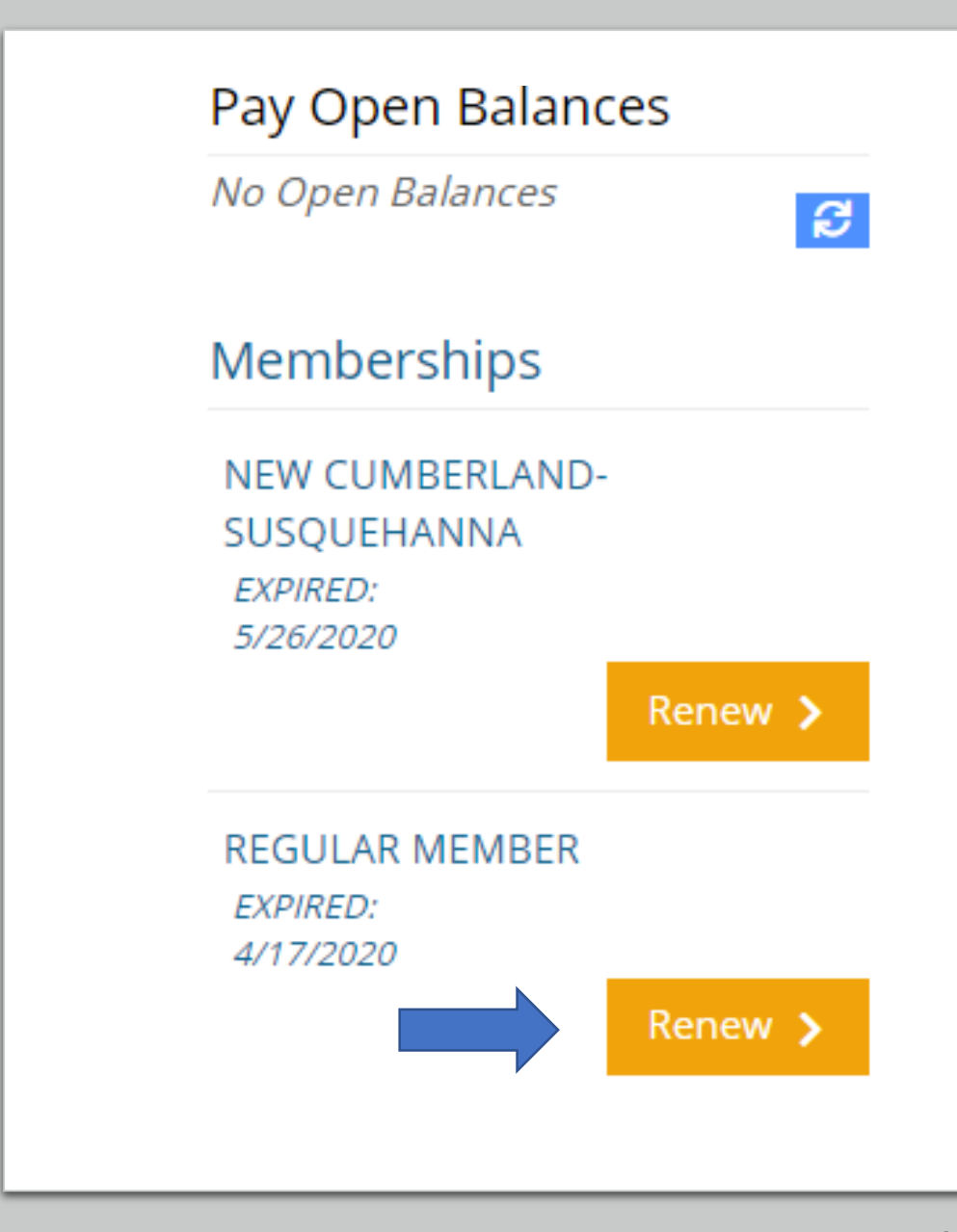

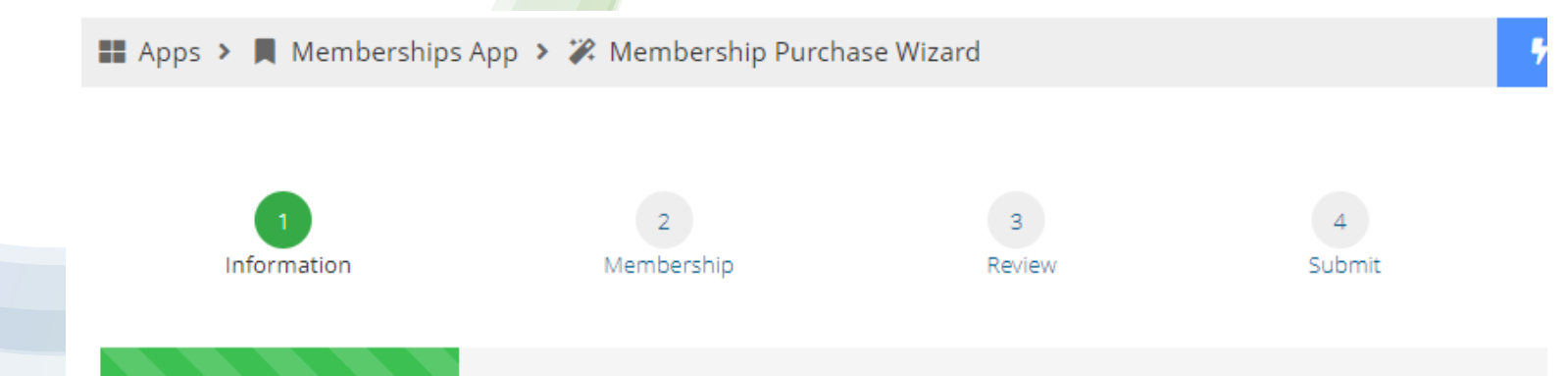

# Purchasing for "Donnie Clark"

### Chapter Selection

To complete your order, you must select a Chapter. If you are not certain which Chapter to select; please visit the Cha http://www.bignet.org/index.php/regions

Your chapter selection will reflect as "Free" during checkout however please contact your local chapter for dues paym

**O** Chapter Preference:

PA - NEW CUMBERLAND-SUSQUEHANNA

• You will then be taken to a page where you will be required to select the chapter from the dropdown box that you are renewing in. You are renewing so the chapter that you are currently in will show.

• Click Next

 $\checkmark$ 

### Purchasing for "Recheinda Jo Scott"

#### Chapter Selection

To complete your order, you must select a Chapter. If you are not certain which Chapter to select; please visit the Chapters list on http://www.bignet.org/index.php/regions

Your chapter selection will reflect as "Free" during checkout however please contact your local chapter for dues payments.

#### **O** Chapter Preference:

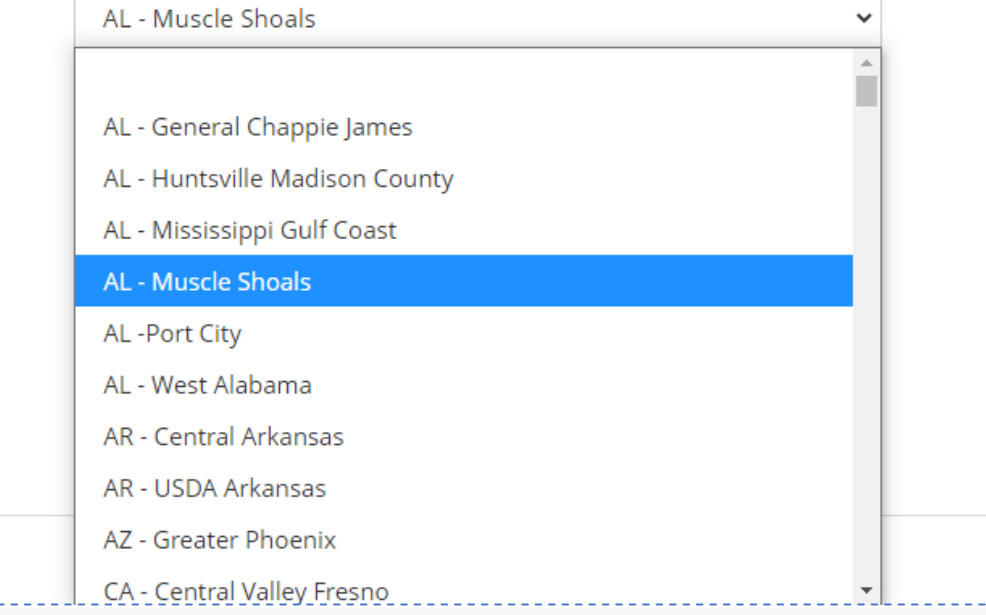

- Chapters are listed by state
- Select chapter and hit next

# Select the membership type that fits your specific membership choice. Click Next

# Purchasing for "Recheinda Jo Scott" All Categories v Search Q Regular Membership \$3500 Comes with the following items: Muscle Shoals Free Remove from Cart Review & Checkout emberships

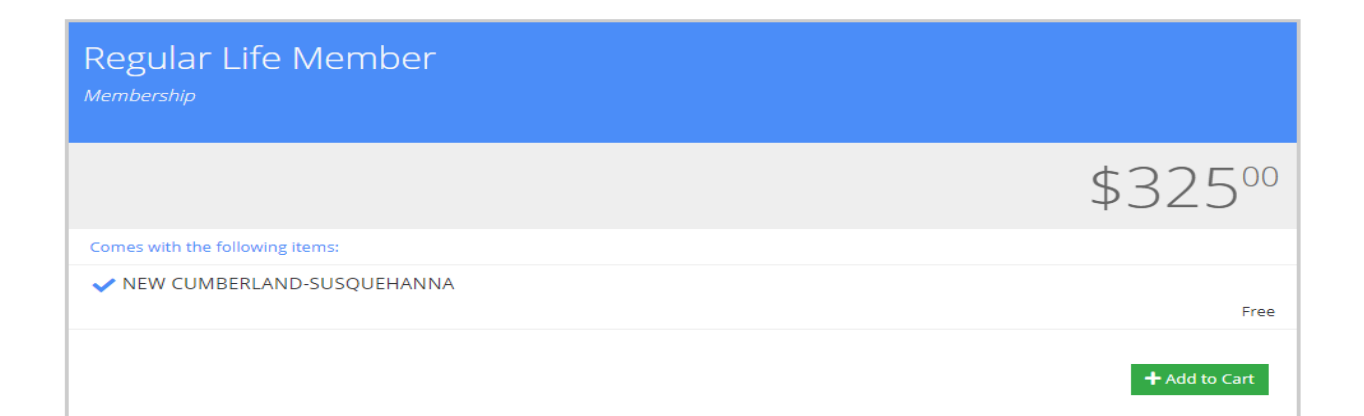

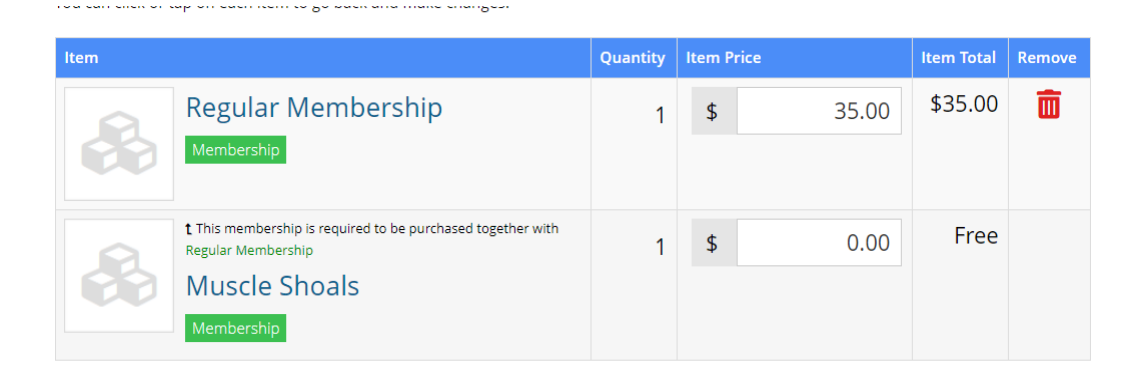

Promo Code

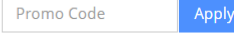

\$35.00 Subtotal

Subtotal does not include applicable taxes or shipping costs, if any.

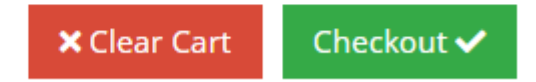

Review make sure there is a chapter<br>- (Free) listed. Checkout.

### **My Shopping Cart**

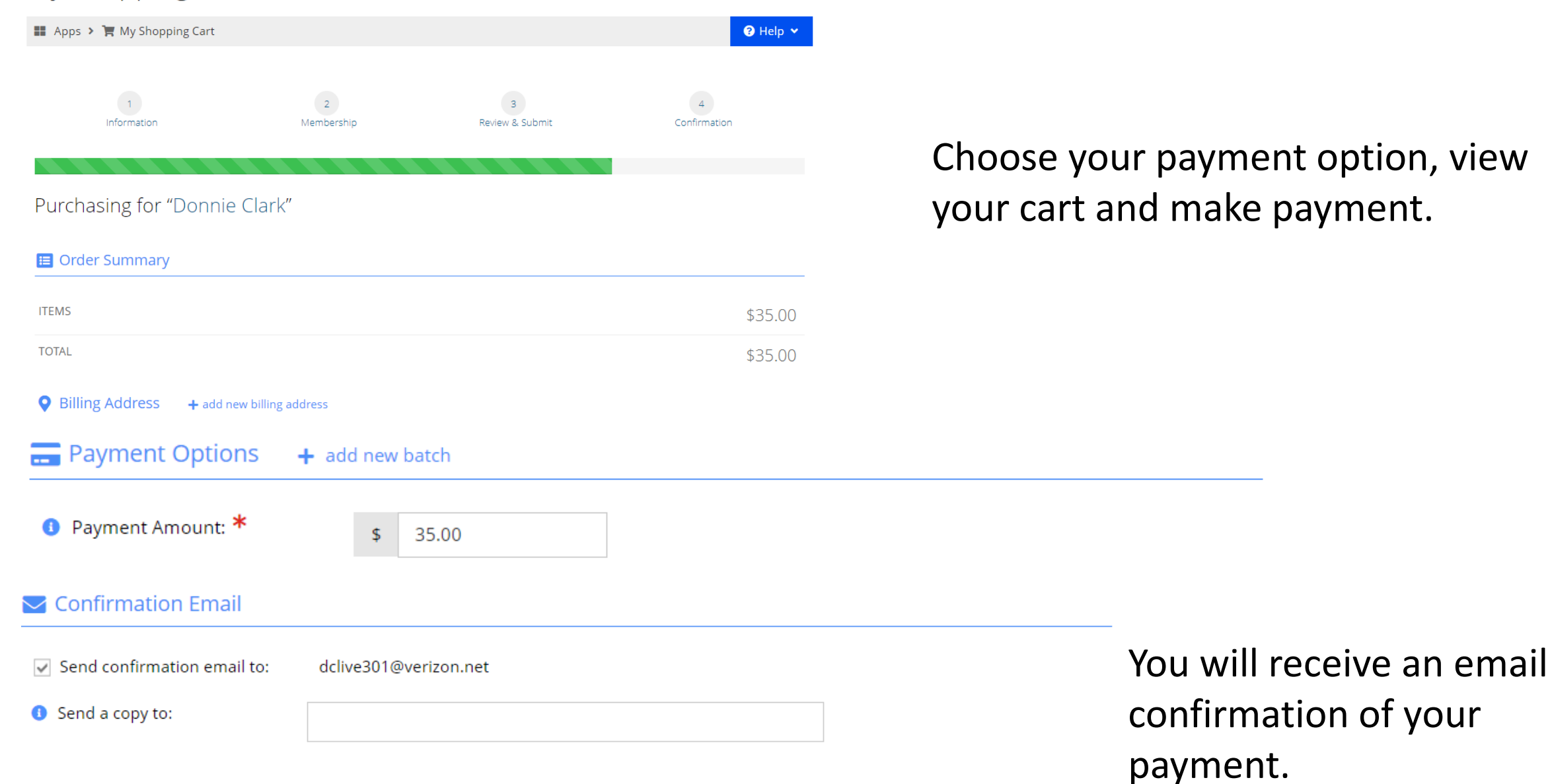

Choose your payment option, view your cart and make payment.

### **Membership Renewal Instructions:**

You can also click on "Membership". Click on "Renew" and follow above instructions.

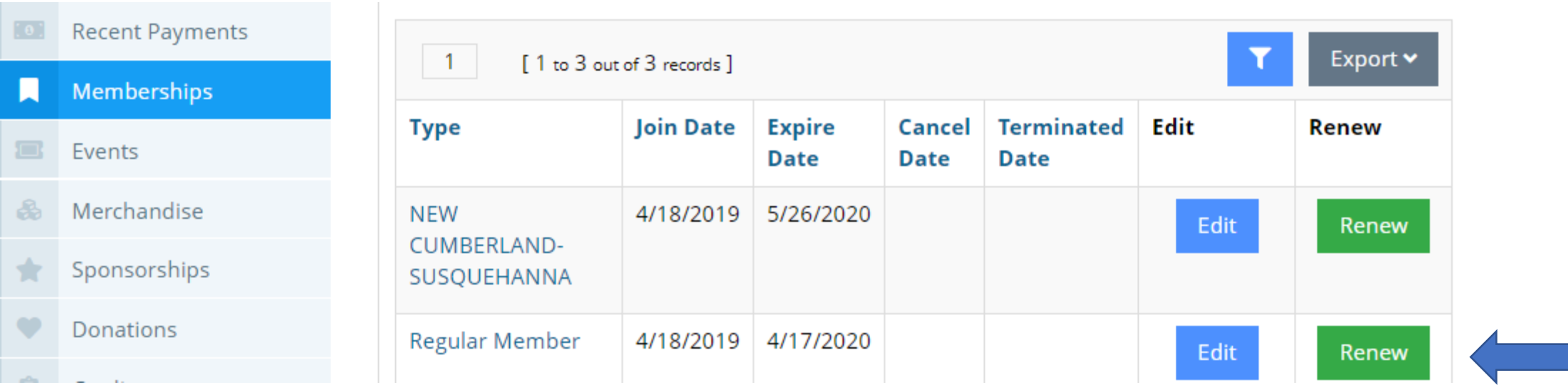

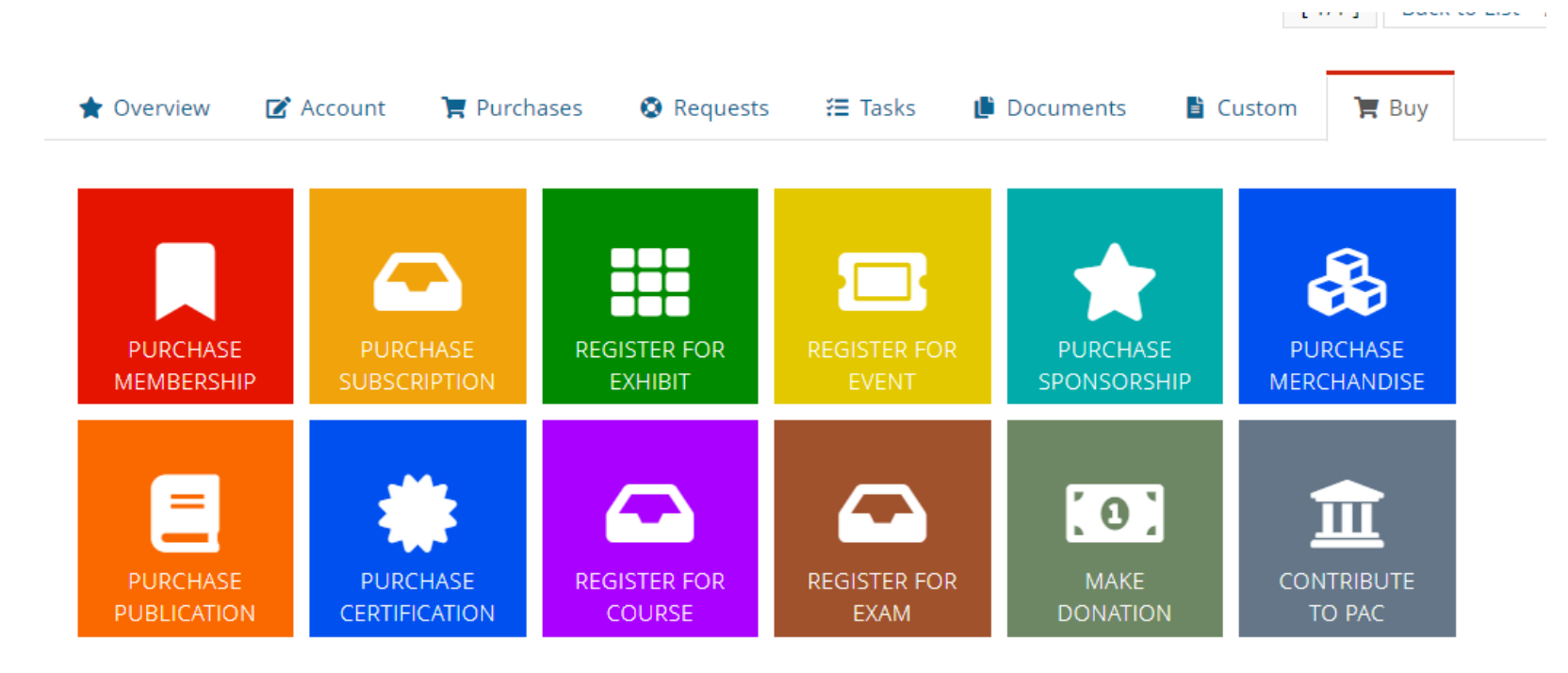

- If you are renewing before it is due:
- Click on BUY
- Select Purchase Membership

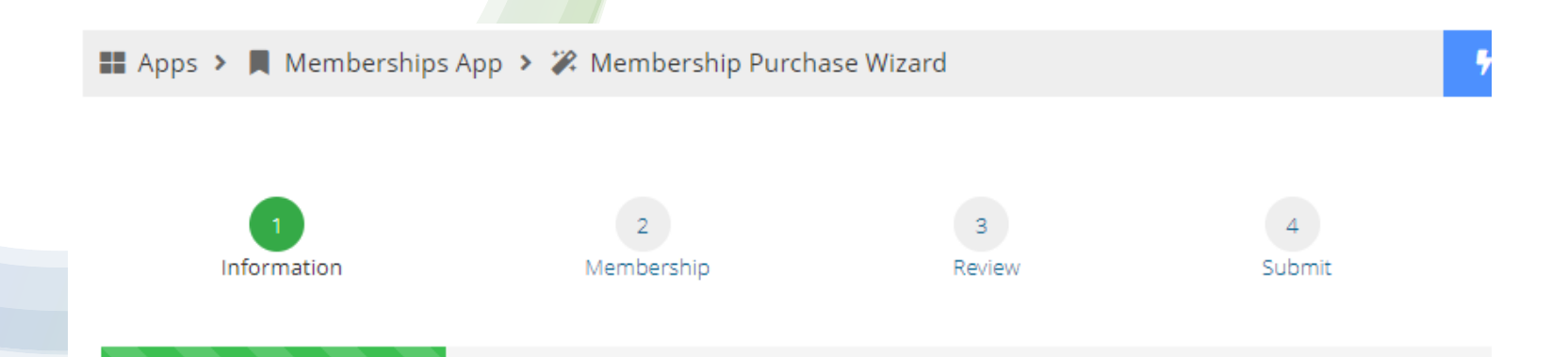

## Purchasing for "Donnie Clark"

### Chapter Selection

To complete your order, you must select a Chapter. If you are not certain which Chapter to select; please visit the Cha http://www.bignet.org/index.php/regions

Your chapter selection will reflect as "Free" during checkout however please contact your local chapter for dues paym

**O** Chapter Preference:

tore

PA - NEW CUMBERLAND-SUSQUEHANNA

 $\checkmark$ 

• You will then be taken to the Purchase Wizard

• Click Next and finish the membership selection.